### **Naval Research Laboratory**

Stennis Space Center, MS 39529-5004

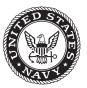

NRL/MR/7320--10-9210

# User's Manual for the Global Ocean Forecast System (GOFS) Version 2.6

LUCY F. SMEDSTAD

CHARLIE N. BARRON

Tamara L. Townsend

Тімотну Ј. Самрвелл

PAUL J. MARTIN

PAMELA G. POSEY

ROBERT C. RHODES

Ocean Dynamics and Prediction Branch Oceanography Division

SUZANNE N. CARROLL

QinetiQ North America Stennis Space Center, Mississippi

March 31, 2010

Approved for public release; distribution is unlimited.

#### REPORT DOCUMENTATION PAGE

Form Approved OMB No. 0704-0188

Public reporting burden for this collection of information is estimated to average 1 hour per response, including the time for reviewing instructions, searching existing data sources, gathering and maintaining the data needed, and completing and reviewing this collection of information. Send comments regarding this burden estimate or any other aspect of this collection of information, including suggestions for reducing this burden to Department of Detense, Washington Headquarters Services, Directorate for Information Operations and Reports (0704-0188), 1215 Jefferson Davis Highway, Suite 1204, Arlington, VA 22202-4302. Respondents should be aware that notwithstanding any other provision of law, no person shall be subject to any penalty for failing to comply with a collection of information if it does not display a currently valid OMB control number. PLEASE DO NOT RETURN YOUR FORM TO THE ABOVE ADDRESS.

| <b>1. REPORT DATE</b> ( <i>DD-MM-YYYY</i> ) 31-03-2010                                    | 2. REPORT TYPE  Memorandum Report                                              | 3. DATES COVERED (From - To)                |
|-------------------------------------------------------------------------------------------|--------------------------------------------------------------------------------|---------------------------------------------|
| 4. TITLE AND SUBTITLE                                                                     | метоганий кероп                                                                | 5a. CONTRACT NUMBER                         |
| User's Manual for the Global Ocean Fe                                                     | precast System (GOFS) Version 2.6                                              | 5b. GRANT NUMBER                            |
|                                                                                           |                                                                                | 5c. PROGRAM ELEMENT NUMBER 0603207N         |
| 6. AUTHOR(S)                                                                              |                                                                                | 5d. PROJECT NUMBER                          |
| Lucy F. Smedstad, Charlie N. Barron,<br>Paul J. Martin, Pamela G. Posey, Robe             | Tamara L. Townsend, Timothy J. Campbell, rt C. Rhodes, and Suzanne N. Carroll* | 5e. TASK NUMBER                             |
|                                                                                           |                                                                                | <b>5f. WORK UNIT NUMBER</b> 73-5091-19-5    |
| 7. PERFORMING ORGANIZATION NAM                                                            | E(S) AND ADDRESS(ES)                                                           | 8. PERFORMING ORGANIZATION REPORT NUMBER    |
| Naval Research Laboratory<br>Oceanography Division<br>Stennis Space Center, MS 39529-5004 |                                                                                | NRL/MR/732010-9210                          |
| 9. SPONSORING / MONITORING AGEN                                                           | CY NAME(S) AND ADDRESS(ES)                                                     | 10. SPONSOR / MONITOR'S ACRONYM(S)          |
| Space & Naval Warfare Systems Com                                                         | mand                                                                           | SPAWAR                                      |
| 2451 Crystal Drive<br>Arlington, VA 22245-5200                                            |                                                                                | 11. SPONSOR / MONITOR'S REPORT<br>NUMBER(S) |

Approved for public release; distribution is unlimited.

#### 13. SUPPLEMENTARY NOTES

\*QinetiQ North America, Stennis Space Center, Mississippi

#### 14. ABSTRACT

The purpose of this User's Manual (UM) is to describe the components, order of execution, setup and operational run of the Global Ocean Forecast System (GOFS) version 2.6. The emphasis of the document is on the additions to the system, mainly Naval Coupled Data Assimilation System (NCODA), and the coupling with PIPS 3.0. Flowcharts are included to describe the global NCOM inputs, execution, outputs, and the launch of the PIPS 3.0 system. Information on obtaining the GOFS through a Subversion repository is also included.

| 15. SUBJECT TER  | MS               |              |     |                            |                        |                                               |
|------------------|------------------|--------------|-----|----------------------------|------------------------|-----------------------------------------------|
| Global ocean mo  | deling NCOM      | MODAS        | SVN | V                          |                        |                                               |
| Ice modeling     | NLOM             | NCODA        | Ope | erational                  |                        |                                               |
| 16. SECURITY CLA | ASSIFICATION OF: |              |     | 17. LIMITATION OF ABSTRACT | 18. NUMBER<br>OF PAGES | 19a. NAME OF RESPONSIBLE PERSON Lucy Smedstad |
| a. REPORT        | b. ABSTRACT      | c. THIS PAGE |     | UL                         | 31                     | 19b. TELEPHONE NUMBER (include area code)     |
| Unclassified     | Unclassified     | Unclassified |     |                            |                        | (228) 688-5365                                |

### TABLE OF CONTENTS

| TABLI        | E OF CONTENTS                                                           | iii |
|--------------|-------------------------------------------------------------------------|-----|
| TABLI        | E OF FIGURES                                                            | iv  |
| 1.0          | Introduction                                                            | 1   |
| 1.1          | NLOM IN GOFS                                                            | 1   |
| 1.2          | NOGAPS IN GOFS                                                          |     |
| 1.3          | MODAS IN GOFS                                                           |     |
| 1.4          | In situ Observations                                                    | 2   |
| 1.5          | PIPS IN GOFS                                                            |     |
| 1.6          | ADVANTAGES OF GOFS V2.6                                                 |     |
| 2.0 A        | pplication                                                              | 5   |
| 2.1          | DESCRIPTION OF GOFS V2.6 USAGE                                          | 5   |
| 2.2          | MODEL CODE DIRECTORY STRUCTURE                                          |     |
| 2.3          | MEMORY AND PROCESSOR ALLOCATION                                         |     |
| 2.4          | NCOM SUBVERSION REPOSITORY                                              |     |
|              | .4.1 Global NCOM Build Information                                      |     |
| 2.           | .4.2 Accessing the GOFS V2.6 Scripts                                    | 8   |
| 3.0 C        | Pperating Guidelines                                                    | 9   |
| 3.1          | INITIALIZATION AND EXECUTION                                            | 9   |
| 3.           | .1.1 Set Macro Values                                                   | 9   |
| 3.           | .1.2 Set Maximum Dimensions                                             |     |
| 3.2          | SETTING UP A GOFS V2.6 SIMULATION                                       |     |
| 3.3          | EXECUTING PRE-PROCESSING SCRIPTS                                        |     |
| 3.4          | EXECUTING MODEL RUN SCRIPTS                                             |     |
| 3.5          | POST-PROCESSING SCRIPTS                                                 |     |
| 3.6          | EXECUTING REGIONAL POST-PROCESSING SCRIPTS- NCOM COUPLING WITH PIPS 3.0 |     |
| <b>4.0</b> G | SLOBAL OCEAN FORECAST SYSTEM V2.6 FLOWCHARTS                            | 14  |
| 4.1          | OPERATIONAL GOFS V2.6 FLOWCHART                                         | 14  |
| 4.2          | POLAR ICE PREDICTION SYSTEM (PIPS) 3.0 FLOWCHART                        | 21  |
| 5.0 T        | ROUBLESHOOTING GOFS V2.6                                                | 22  |
| 6.0          | TECHNICAL REFERENCES                                                    | 24  |
| 6.1          | NCOM SOFTWARE DOCUMENTATION                                             | 24  |
| 6.2          | GENERAL TECHNICAL REFERENCES                                            |     |
| 7.0          | NOTES                                                                   | 26  |
| 7 1          | ACRONYMS AND ARREVIATIONS                                               | 26  |

### TABLE OF FIGURES

| TABLE 2.5-1: GLOBAL MAKEFILE SETTINGS.        | 7 |
|-----------------------------------------------|---|
| Table 3.1-1: User-defined macros of MACROS.h. | 9 |

#### 1.0 Introduction

The Global Ocean Forecast System (GOFS) Version 2.6 (V2.6) combines the global coverage and relatively high vertical resolution of the Navy Coastal Ocean Model (NCOM), along with the Navy Layered Ocean Model (NLOM; Shriver et al., 2007), the Modular Ocean Data Assimilation System (MODAS; Fox et al., 2002), and *in situ* profile data assimilation via the Navy Coupled Ocean Data Assimilation (NCODA; Cummings, 2005) system to best represent the evolution of deep water fronts and eddies. The GOFS is commonly referred to as "global N COM" within the operational community, given that the widely used global NCOM boundary conditions launch several other systems in the daily operational runstream. GOFS provides enhanced skill in the nowcasting and forecasting of global ocean environmental conditions, in cluding surface and, where applicable, three-dimensional (3D) predictions of:

- Temperature
- Salinity
- Surface elevation
- Ocean velocity (current speed/direction or velocity components)
- Volume transport
- Eddy kinetic energy
- Sound speed
- Additional derived ocean properties

#### 1.1 NLOM in GOFS

Global NLOM has co arse vertical resolution and excludes the Arct ic Ocean and regions shallower than 200m. However, its horizontal resolution is very high at 1/32°, giving it excellent skill in representing deep water fronts and eddy location s. The sacrifices in vertical resolution and area coverage enable NLOM to be operati onal at very high resolutions. NLOM directly assimilates track-by-track altimeter data and MODAS 2D sea surface temperature (SST) analyses. The 1/32° NLOM was used exclusively in the GOFS V2.6 beginning in the fall of 2005 and was declared operational in March 2006. Shriver et al., (2007) discussed the analyses performed to declare the 1/32° NLOM superior to the 1/16° NLOM and Barron et al., (2007) compared differing versions of NLOM in a GOFS.

#### 1.2 NOGAPS in GOFS

GOFS V2.6 uses atm ospheric forcing from the Navy Operational Glo bal Atm ospheric Prediction System (NOGAPS). The  $0.5^{\circ}$  vers ion of NOGAPS has be en the atm ospheric component since January 2005. Atmospheric f orcing files are created using time varying u and v component surface wind stresses, air temp erature, air mixing ratio, and net solar radiation. NOGAPS contributes these parameters, where available, as this is important for the ocean m ixed layer where inertial oscillat ions are excited by transient forcing from surface winds (Rosmond et al., 2002). Operational runs use three-hourly forcing. Sensible and latent heat fluxes are strongly dependent on SST, so these are calculated every time step using the model SST in bulk form ulations that include the effects of air-sea stability

through the exchange coefficients (Kara et al., 2002). The annual clim atological SST cycle is built into the model to a limited extent via the atmospheric air temperature. Including air temperature in the formulations for latent and sensible heat flux along with model SST in the bulk formulation automatically provides a physically realistic tendency towards the correct SST (Kara et al., 2003b). Although radiation fluxes also depend on SST to some extent, these fluxes are obtained directly from NOGAPS in order to utilize the atmospheric cloud mask.

#### 1.3 MODAS in GOFS

Global NCOM assimilates temperature (T) and salinity (S) fields generated by MO DAS. MODAS is a global statistical model containing a bim onthly clim atology that records correlations at each lo cation between surface temper ature, surface steric height ano maly, and temperature deviation as a function of de pth. Salinity is derived from temperature by climatological correlations between T and S a nd also as a function of depth (Fox et al., 2002a). In GOFS V2.6, MODAS is used to translate NLOM sea surface height (SSH) into 3D te mperature and salinity fields suitable for assimilation into global NCOM. The altimetry infor mation is introduced to NCOM by this transference. GOFS takes advantage of the relatively deep water skill and data assimilation of the sub-polar global ocean NLOM through MODAS' st atistical ocean model. Temperature is taken from the MODAS 2D SST analysis, and SSH ano maly is estimated as the deviation of baroclinic NLOM SSH f rom its multi-year mean. It can the n be option ally corrected f or the difference between the mean MODAS and mean NLOM SSH. The synthetics use NLOM SSH only in deep wate r within the NLOM domain. Other areas use synthetic profiles based solely on MODAS 2D SST.

#### 1.4 In situ Observations

*In situ* observations may also be assimilated into the 3D analyses. Data assimilation used in NCOM is performed using two mechanisms: 1) adjustment of surface heat and salinity fluxes, and 2) insertion of subsurface T and S profiles. In both cases, the strength of assimilation is controlled by a graided weighting function that reflects the relative confidence between the model and the data. Preparation of the data fields is independent of the NCOM assimilation itself, allowing the model to accommodate many approaches to preparing observational analyses.

In the most recent upgrade to GOFS V2.6, the mixed layer depth (MLD) of the synthetic profiles is adjusted to that of an input ML D, such as from NLOM. Below the new MLD, blending with the original syn thetic profile is accomplished via exponential weighting (Barron et al., 2008). The resulting global 3D fields comprised of the MLD-modified MODAS synthetic profiles are then used as the background or first guess field for a standalone NCODA analysis. The 3D T and S fields that have been updated with *in situ* profile data are then assimilated into GOFS V2.6 by depth and geographically dependent relaxation scales.

#### 1.5 PIPS in GOFS

The GOFS V2.6 also has been coupled to the Polar Ice Prediction System (PIPS) Version 3.0, a dynam ic sea-ice m odel that forecasts conditions in all sea-ice covered areas

in the northern hem isphere (dow n to 30° N orth in la titude). PI PS has a horizontal resolution of approxim ately 9 km and a vertical resolution of 45 lever ls so that Arctic shelves, continental slopes and submarine ridges are accurately represented. In PIPS 3.0, the Los Alamos Sea Ice Mode 1 (CICE) (Hunke and Dukowicz, 1997) model is coupled to NCOM to predict multi-category ice thickness, concentration, and drift in the Arctic Ocean (Posey et al., 2008b). Coupling is accomplished via exchange of regridded fields. CIC E receives global NCOM SST and surface velocities over the CICE model domain. NCOM receives ice concentration, SST, heat flux and ice-ocean stress the day following the daily PIPS run. These PIPS fields will replace climatological fields of SST, heat flux, and wind stress in the Arctic regions to produce a more realistic representation of the Arctic.

GOFS V2.6 typically runs a theorems ree-day hindcast and three-to-five day forecast in operational mode. At mospheric forcing comes through winds and heat fluxes from NOGAPS. A database of almost 1000 rivers from around the world feeds into the river input of GOFS V2.6 (Barron and Smedstad, 2002).

#### 1.6 Advantages of GOFS V2.6

GOFS V2.6 provides a resource a llocation choice that combines multiple sub-optimal models to achieve a superior system to the at of any one of its component models run individually. It is a global mesoscale ocean model extending from Antarctica to a full Arctic domain, including deep and coastal regions and global river inflows. It also assimilates synthetic T and S profiles derived from global SST analyses and SSH from a higher horizontal resolution deep-water global ocean model (via MODAS). The following advantages exist from the series of GOFS developments:

- Full global ocean coverage within the main model.
- Nominal coverage of 1/8° latitude (about 14 km) at 45°S.
- A global curvilinear horizontal grid that b alances preservation of grid cell aspect ratios near 1, efficient dist ribution of grid points, and maintenance of a logically rectangular grid with singularities sufficiently removed from ocean portions of the domain.
- Coverage of global coastal regions thr ough inclusion of both deep and shallow water to a minimum nominal depth of 5 m.
- Sigma-z vertical coordinate incorporation to allow for improved vertical resolution and to avoid problem s of sigm a coor dinates over continental slopes and z-coordinates in m odels over regions wher e both deep and shallow areas must be resolved.
- High vertical resolution for a global model, with maximum rest spacing of 1 m for the surf ace m aterial level. This will im prove SST and m ixed-layer depth capabilities.
- Global coupling of a high horizontal resolution deep water model to an accurate, deep and shallow water thermodynamic model at high vertical resolution.

- Inclusion of fresh water inflow from development of a global database of Smedstad, 2002). the major r ivers of the world with m onthly river clim atology (Barron and
- The ability to host higher-resolution nested models.
- Optimal scalability an d portability fo r effic ient use of high-perform ance computing resources.
- Generic global regridding for scalar and vector quantities from the global model to arbitrary output points, profiles or grids.

#### 1.7 New Features

The most observable improvements are *in situ* observations (via NCODA using the MLD-modified MODAS synthetics as the first guess). GOFS V2.6 has the following combined value added over existing global ocean modeling capabilities:

- Assimilation via re laxation to an a nalysis of observed T and S and synthetic profiles. The synthetics are generated by MODAS using SST from MODAS 2D and SSH from NLOM. NLOM operates solely in subpolar deep water with coarse vertical resolution, but it s higher horizontal resolution m akes it a good dynam ic interpolator of altimetry data, as well as an excellent predictor of front and eddy location in deep water. After modifying the synthetic profile MLD using an input MLD from NLOM, observed T and S profiles from NAVOCEANO OCNQC are assimilated via NCODA using the T and S synthetics as the first guess (Cummings, 2005). OCNQC is an ocean data quality control program that works in conjunction with NCODA to perform automated quality control measures on all operationally relevant ocean data streams.
- Two-way coupling (via file transfer) with the Polar Ice P rediction System (PIPS) 3.0, containing a sea ice m odel (CICE) running operationally after the global NCOM daily run with an Arctic grid spacing of approximately 9 km.
- Suitability for feedback into a data analysis system using the model forecasts as a first-guess field for subsequent analyses.
- Compatibility as the ocean component of a coupled ocean-atm ospheric model prediction system.

### 2.0 Application

### 2.1 Description of GOFS V2.6 Usage

This m anual describes the procedu res for running the Glo bal Ocean Forecast System (GOFS) Version 2.6. Because GOFS V2.6 delivers outputs from the global version of the NCOM 4.0 m odel, all general NCOM operational instructions and details meany befound in the User's Manual for the Navy Coastal Ocean Model (NCOM) Version 14.0 (Martin et al., 2008a). The user meany also refer to the NCOM Software Design Description (SDD), which describes the model code (Martin et al., 2008b), an article by Barron et al., (2006), which discusses NCOM physics and basic equations, and two Validation Test Reports (Barron et al., 2007a, 2008) for additional insight into the NCOM system. Only instructions specific to operating the model globally will be discussed here.

#### 2.2 Model Code Directory Structure

The directory structure for operational use of the GOFS V2.6 system is identical to the NCOM 4.0 directory structure except for the /misc\_global subdirectory, found within the /src file folder. Refer to (Martin et al., 2008b) for the complete model code directory structure.

src/isc global/- Preand post-processing programs for GOFS. m Makefile-Builds miscellaneous programs. addndays.F-Adds offset to DTG. daysdiff.F-Computes difference in days b/w two date groups. idaysdiff.F-Computes diff. in integer days b/w two date groups. ihrsdiff.F-Computes diff. in hours between two date groups.

ncom\_atm\_prep\_puvhs.5.F- Reads NOGAPS 0.5° files and uses pressure, wind stresses, longwave components of surface h eat fluxes, and solar radiation fields.

ncom\_atm\_prep\_puvhtms.5.F- Reads NOGAPS 0.5° files and uses pressure, wind stresses, longwave components of surface heat fluxes, dewpoint depression, and air temperature fields.

ncom\_atm\_prep\_uvhtms.5.pf.F- Reads NOGAPS 0.5° files and applies a pole filt er in the longwave radiation field using wind stresses, longwave components of surface heat fluxes, air temperature, dewpoint depression, and air temperature fields.

ncom\_fixrst.F90 – Takes in restart file with values outside of limits and clamps to allowed values.

ncom\_sstsss.F- Gets SST and S from binary files and stores on the GOFS grid.

ncom\_tsnc.F- Gets 3D T and S from binary files and stores them on the GOFS grid.

extend\_dcwinds.F90- Fills time gaps in grid files for model input.

extractfrompips.F90- W rites a M ODAS-style netCDF f ile for each extracted field.

extractfrompips\_f90.F90- Reads a set of two-dim ensional (2D) and 3D netCDF files.

ncom\_atmuvhtms\_icemask3.F90- Reads 2D atm forcing and ice m ask fields of the sam e di mension in direct access binary files. It replaces wind fluxes with ocean fluxes. It uses PIPS total heat flux where PIPS output ice concentration is >15%.

ncom\_atmuvhtms\_icemask3.01.F90- Performs the same functions as the above file, with a PIPS output ice conc. of >1%.

ncom \_\_nc2atmice.F90- Reads 2D and 3D netCDF files. Writes in direct output format.

ncom\_out2ncplus.F90- Converts direct access 2D or 3D output files to netCDF format.

ncpack2nc.F90- Converts com pressed netCDF to uncompressed for easier input into packages such as MATLAB.

#### 2.3 Memory and Processor Allocation

In order to successfully execute global 1/8° NCOM, there must be at least 50 GB of RAM distributed among the parallel p rocessors. Thus, 256 processors with 2 56 MB each will suffice, as will 64 processors with 1 GB each. The bin aries and source code require at least 30 MB of disk space, with a need for at least 100 GB of scratch space for I/O of restart, forcing, assimilation, and output files.

#### 2.4 NCOM Subversion Repository

NCOM developers at NRL routinely m ake improvements, changes and bug fixes to the model, often simultaneously. Therefore, they have created an NCOM/GOFS Subversion Repository (<a href="http://subversion.tigris.org/">http://subversion.tigris.org/</a>; Collins-Sussman et al., 2007), whereby different editions of NCOM and GOFS V2.6 are sto red and available for us er access. These repositories also serve as backup in the event of a loss of operational system files. The internet address for the repository is <a href="https://www7320.nrlssc.navy.mil/svn/repos/GOFS">https://www7320.nrlssc.navy.mil/svn/repos/GOFS</a> for the system scripts and MODAS scripts. For web browser (read-only) viewing, via WebSVN, the repository is available at <a href="https://www7320.nrlssc.navy.mil/svn/websvn">https://www7320.nrlssc.navy.mil/svn/websvn</a>.

The Global NCOM code is em bedded in the trunk of the NCOM repository. It is compiled as described in Section 2.4.1 belo w, with GLOBAL C pre -processor flags turning on the neces sary routines and array s izes for a global model, including an Arctic domain.

The repository is accessible to Naval Resear ch Laboratory- Stennis Space Center (NRL-SSC) personnel as well as to select Department of Defense (DoD) internet protocol (IP) addresses o utside the NRL-SSC systement, such as the High Performance Come puting Modernization Program's (HPCMP) DoD Supercomputing Resource Center (DSRC) platforms. A user account menustation be requested from and created by Time Campbell (tim.campbell@nrlssc.navy.mil). Send Dr. Campbell a digitally signed email request and he will reply with an encrypted email containing a username and initial password. After receiving the initial password, go to https://www7320.nrlssc.navy.mil/svn/websvn and click on the "Change Your SVN Password" link to change the password.

#### **2.4.1** Global NCOM Build Information

**README.make** contains essential GOFS V2.6 build inform ation. GNUmake is required for the GOFS build. Note that on som e platforms GNUmake is r eferred to as "g make". Compiling for a global simulation requires the following commands:

```
setenv NCOM_ARCH "ibm_sp"
setenv NCOM_COMP "default"
gmake ncom NCOM_USER=global
cd src/misc
gmake NCOM USER=global
```

For compiling simulations, NCOM\_ARCH is set to the appropriate machine type, NCOM\_COMP (the compiler). The NCOM\_USER variable refers to user-specific compile settings that are available in the appropriate

config/\$(NCOM\_ARCH).\$(NCOM\_COMP).\$(NCOM\_USER).mk makefile fragment. Settings specific for compiling global NCOM on IBM with the AIX (default) compiler are in config/ibm\_sp.default.global.mk (See Table 2.5-1). These are en abled by setting NCOM\_USER=global in the user environm ent or on the make comm and line, as shown above. NOTE: Do not use libsetup, as it is not needed. The file ncom\_setup\_plib.F conflicts with strlen in the netC DF library as well. See Martin et al., (2008a) for a complete discussion of required and optional build variables.

| Table 2.5-1: Global makefile settings | bal makefile settings. |
|---------------------------------------|------------------------|
|---------------------------------------|------------------------|

| Setting Type     | Description                 | Default Setting   |
|------------------|-----------------------------|-------------------|
| Machine/Hardware |                             | IBM SP series     |
| Compiler Set     |                             | Native (xlf/xlc)  |
| Communication    |                             | Native MPI        |
| CPPFLAGS         | CPP flag for global domain. | +=-DGLOBAL_DOMAIN |
| INTLIB_SRC       | User contributed internal   | +=-cdf            |
|                  | library for NCOM_SE TUP     | += misc           |
|                  | only.                       | += modas          |

| FC_PATHS | NetCDF paths for NCOM_SETUP only. | += -I/site/netcdf64/include |
|----------|-----------------------------------|-----------------------------|
| CC_PATHS | NetCDF paths for NCOM_SETUP only. | += -I/site/netcdf64/include |
| LD_PATHS | NetCDF paths for NCOM_SETUP only. | += -L/site/netcdf64/lib     |
| LD_LIBS  | NetCDF paths for NCOM_SETUP only. | += -lnetcdf                 |

#### 2.4.2 Accessing the GOFS V2.6 Scripts

The GOFS V2.6 is executed through a series of run scripts for global NCOM and its associated programs. These are located in the <a href="https://www7320.nrlssc.navy.mil/svn/repos/GOFS">https://www7320.nrlssc.navy.mil/svn/repos/GOFS</a> repository. Stepwise instructions for operating the system can be found in Section 3.3.

- **glb8\_3b**/ subdirectory- Contains the daily scripts needed to run the global model.
- **scripts**/ subdirectory- Contains the post-pro cessing routines and a link to netCDF versions of global domain grid files found in **glb8\_2a/nc**.
- **NCODA** di rectory- Contains scripts re quired to run the global NCODA preprocessing.
- modas/syn/glb8\_v3b directory- Contains scripts required to run the MODAS preprocessing. This, in turn, generates input s ynthetic files in a separate parallel preprocess.
- **PIPS** directory- Contains the following:
  - 1. PIPS code found in **rundir.pips.v3.1**, **bld**, and **source** (see Posey et al., 2008a).
  - 2. PIPS domain grid files, found in **ncdirmaster** (see Posey et al., 2008b).
  - 3. NOGAPS and NCOM input pre-processing, found in data\_in.
  - 4. PIPS3 directory containing the scripts that send data between the models.

#### 3.0 Operating Guidelines

The following operational guidelines are solely for instructions unique to the operation of GOFS V2.6. The user should refer to the NCOM 4.0 User's Manual (Martin et al., 2008a) for all other stepwise directions for running this model.

#### 3.1 Initialization and Execution

The GOFS V2.6 consists of several UNIX C she ll scripts, with each script initializing the next. The scripts begin by creating input f ile formats required by global NCOM 4.0 and ending with regional ex tractions of the output s. All s cripts in the pre-processing, model run, and post-processing phases of the daily system use the file *NCOM.env* to set most of the needed environmental variables.

Three environmental variables are comm only used throughout the scripts. The starting date, *idtg1start*, is set via the *NCOM.env* file. It is the beginning of the hindcast, generally set three days prior to the model analysis. The analysis date, *idtg1analysis*, is usually today's date. The forecast date, *idtg1end*, is typically set to four days, or 96 hours, after the analysis date.

#### 3.1.1 Set Macro Values

Set MACRO values in the file *ncom\_4.0/include/MACROS.h*. Macros are defined in Table 3.1-1.

Table 3.1-1: User-defined macros of MACROS.h.

| Parameter     | Description                                                                                                    |  |
|---------------|----------------------------------------------------------------------------------------------------|--|
| MXPROC        | Maximum number of processors (<= MX1PRC**2; default = 256).                                                    |  |
| MX1PRC        | Maximum number of processors in either direction (x or y; default = 16).                                       |  |
| MN1PRC        | Minimum number of processors in either direction (x or y; default = 2).                                        |  |
| NMXA          | Maximum whole array dimension in either direction (x or y; default = 2048).                                    |  |
| LMX           | Maximum vertical array dimension (max number of layers + 1; default = 61).                                     |  |
| ARCTIC        | Used for a global domain that includes the Arctic Ocean.                                                       |  |
| GLOBAL        | Implements code for running in a global operational environment.                                               |  |
| GLOBAL_DOMAIN | Sets the GLOBAL m acro and controls com piling with global domain array settings.                              |  |
| MYL2P5        | Implements code for running Mellor-Yamada Level 2.5 mixing.                                                    |  |
| COAMPS        | Implements code for running in a Coupled Ocean Atmosphere<br>Mesoscale Prediction System (COAMPS) environment. |  |

| Parameter | Description                                                                |
|-----------|----------------------------------------------------------------------------|
| SYM4      | Provides check for 4-fold symmetry in domain. It is used for testing only. |
| SYM8      | Provides check for 8-fold symmetry in domain. It is used for testing only. |

#### 3.1.2 Set Maximum Dimensions

Maximum allowed dimensions are set in the file *ncom\_4.0/include/PARAM.h*. These will be 2048 x1280. The *PARAM.h* variables are used to dimension some scratch arrays in the model code. The only variable that changes for GOFS usage is:

nrivmx- maximum allowed number of (horizontal) river inflow points, set to 2000.

Note: See file ncom 4.0/doc/READMEs/README.include for more discussion.

#### 3.1.3 Updating the Rivers File

The global rivers database is m aintained in the Subversion repository at <a href="https://www7320.nrlssc.navy.mil/svn/repos/RIVERS">https://www7320.nrlssc.navy.mil/svn/repos/RIVERS</a>. This database is contained in the <a href="rivers.dat">rivers.dat</a> text file. Its README file explains how the database was built and contains a list of edits m ade, such as river additions a nd corrections to m outh locations. The file <a href="README.read.rivers.dat">README.read.rivers.dat</a> gives instructions on Fortran di rect reads of the text file. The <a href="README.make.model.input">README.make.model.input</a> contains the run command

```
ncom_setup_rivers.exe rivers.dat sstscl_gdem3vs.A
sstscl_gdem3vs.B orivs_1.D ohgrd_1.A ovgrd_1.D odimens.D,
```

which takes the *rivers.dat* flow levels, input s an SST and sea surface salinity (SSS) climatology from GDEM, and outputs the *orivs\_1.D* file.

#### 3.2 Setting up a GOFS V2.6 Simulation

Global NCOM (ncom1) runs are usually on ly changed by copying an entire global directory and changing the OPARM file or some other input. Preprocessing is conducted in the top level NCOM directory, /u/hom e/ooc/models/ncom1/\$runname. To start the preprocessing sequence, type csh dailyncom.com or csh dailyncom.com (date) to redo a proc essing sequence. These scripts r un **ncom\_prep.com** with appropriate arguments. The script **ncom\_prep.com** gets the SST and SSH dat a from mass storage as well as other necessary files. It then starts preparing synthetics using syn prep poe.com, which que ues one **dosyn.com** for each date (all runnin g in parallel). The script **ncom\_prep.com** gra bs NOGAPS atmospheric forcing fields and starts their preparation using atmstartprep.com, which, in turn, queue s one **master prep.com** for each dat e (all runn ing in parallel). Once synthetics are prepared, **ncom\_prep.com** be gins preparation of T/S assimilation data using **tsstartprep.com**. The script **tsstartprep.com** gueues one **master prep.com**, which calls **ncom\_sstsss\_setup.com** and **ncom\_ts\_setup.com**. Once al 1 prepar ations ha ve finishe d,

**ncom\_prep.com** copies data to operational NAVOCEANO DSRC compute platform and mass storage and queues the model run on the IBM SP4, at /u/home/ooc/models/ncom1/\$runname/startrun.com. The model is then run on HABU (if the preparation worked correctly, the model should be automatically queued and no human intervention is required).

The script **startrun.com** creates a run script for the model named **ncom\_\$(runname)** \_ **\$(idtg1analysis)).com,** which is based on **master\_script.com** and **master.awk**. The model setup is controlled by parameters set in **OPARM\_1\_initial.D** or **OPARM\_1\_restart.D**. Once the model has finished its run, the output is copied to mass storage. Model post-processing is conducted on the IBM SP4, which includes copying data to mass storage, making 2D and 3D netCDF files, 2D RGB files, and computing transports. The interfacing and operational environment for the global NCOM nowcast/forecast system, which demonstrates the relationship between the components of the system and associated files, is illustrated in Section 4.0.

#### 3.3 Executing Pre-processing Scripts

- The **dailyncom.com** script is initialized via a crontab that calls **ncom prep.com**.
- The script **ncom\_prep.com** is the longest running component of the system. It launches jobs on the operational NAVOCEANO DSRC compute platform to create surface forcing fields from NOGAPS products, jobs to create the blended synthetics, and resulting assimilative data inputs. Specifically, **ncom\_prep.com** calls **syn\_prep.com**, **ncoda\_syn\_prep.com**, **atmstartprep.com**, and **tsstartprep.com** and then waits for up to 16 hours, testing every 10 minutes for the files needed to place the model script in the operational queues. Once these files are found, **startrun.com** is called, generating the specific script needed for the current day's model run. This is done by incorporating **master\_script.com** via **master.awk**. Once the model run enters the queue, **ncom\_prep.com** is complete.
- The atmstartprep.com script takes in buildgrids\_winds.com, which reads the NOGAPS file formats as transferred to NAVO. The script calls ncom\_atm\_prep\_uvhtms.5.pf.exe which runs on one processor to create surface forcing in the *osflx* file form that is read by NCOM 4.0.
- The script **syn\_prep.com** builds a script that runs **dosyn\_poe.com**, which incorporates **dosyn.com** to run one job per day of the model run (plus an additional start -1 and end +1 day) and creates MODAS synthetics for each day of the model run. The resulting 2D SSS and SST and 3D synthetic potential T and S files are output in netCDF file format.
- The script ncoda\_syn\_prep.com generates and submits a date-specific version of ncoda\_prep.com, which runs transfer\_input\_data.s and loop\_analyses.s. The former retrieves the needed NAVO OCNQC profile data and MODAS synthetic T and S files that will comprise the NCODA first guess. The latter builds and submits ncoda\_analysis.com for each hindcast date. In the operational queue, these multiple NCODA analyses run concurrently. At the end of each NCODA hindcast analysis,

**ncoda\_post.com** first runs **synthetics\_post.s**, which updates the first guess field with the analyzed increments, then runs **transfer\_output\_data.s**. Output includes netCDF files of the T and S NCODA analyses as well as netCDF and binary files of SST and SSS that have been extracted from the 3D T and S files.

• The script **tsstartprep.com** sources **ncom\_sstsss\_setup\_source.com** and **ncom\_tsnc\_setup\_source.com**, which run **ncom\_sstsss.exe** and **ncom\_ts.exe**, respectively. Each runs on one processor and reads in binary SST and SSS files or netCDF synthetic T and S files and creates surface or 3D files in the *osstf* and *otsf* file forms read by NCOM 4.0.

### 3.4 Executing Model Run Scripts

- Master\_script.com is used as a template for a specific script submitted to run NCOM 4.0 every day. Startrun.com creates the daily script. The model executable, ncom.exe, runs on 256 processors.
- The model script calls **fixname.com** to rename the model outputs into hindcast and forecast specific filenames. It calls **postproc\_script.com** to begin the post-processing, as well as **transfer\_output\_script.com** and **transfer\_restart\_script.com**.
- With the exception of **transfer\_output\_script.com** and **transfer\_restart\_script.com**, which run on designated nodes to send data to mass storage, the 256 processor reservation left over from the model run is retained to parallelize post-processing tasks.

#### 3.5 Post-processing Scripts

- The postproc\_script.com script runs out2ncplus\_sf\_script.com and out2ncplus\_3d\_script.com, creating separate scripts for each model day for the surface and 3D fields, respectively. Each of these calls the script ncom\_out2ncplus\_all.com to run ncom\_out2ncplus.exe, which performs all of the reformatting to generate netCDF and transport files from the model's binary outputs.
- The **out2ncplus** scripts launch the transfer of all netCDF and transport files to mass storage. They incorporate the following three modules into jobs that run in the transfer queue: **transfer\_nc\_3d.module**, **transfer nc\_sf.module**, and **transfer transport.module**.
- The out2ncplus scripts launch the standard regional extraction routines using regional\_tasks.com, which reads a list of regions from regional\_tasks.lis. Each regional extraction routine is very specific and must be hand-edited to specify the coordinates of the sub-region and the type of field to be extracted.

#### 3.6 Executing Regional Post-processing Scripts- NCOM coupling with PIPS 3.0

• After NCOM runs each day, it calls the regional post-process script **launch\_pips.com**, which runs **ncom2pips.com** for that day.

- The **ncom2pips.com** script uses MODAS regridding routines to regrid the NCOM surface tem perature and velociti es onto the PIPS grid in netCDF format. PIPS then extr acts the data from the netCDF files into a text file and runs **average\_file\_realtime.x** to make a daily mean for input.
- After PIPS 3.0 has run, launch\_ncom.com is called. This runs ncom2pips.com, which, in turn, starts the parallel process regrid\_pips\_poe.com of serial jobs. Following these script runs, regrid\_pips.com will regrid the PIPS output every three hours onto the NCOM grid, including the ice concentration, heat flux, and ice-ocean stresses. Sea surface temperature files are only regridded at the 00 hour. The fill4.com rou tine masks noise at the land-sea boundaries, and the landmask.com script places the NCOM landmask onto the newly gridded fields.
- Ice-ocean stresses, heat fluxes, and ice con centrations are brought into ncom\_4.0/bin/sigz.global/ncom\_nc2atmice.exe, thu s cre ating an atmice.A file. PIPS 3.0 is run for 96 hour s and files are persisted for an additional 24 hours. The atmice.A file is saved for the following day.
- The executable ncom\_4.0/bin/sigz.global/ncom\_atmuvhtms\_icemask3.01.exe is run the next day, after the NOGAPS forcing OSFLX\_1.A file is made. This uses ice concentration to determine where ice is present (at a concentration of 1% or higher) and replaces wind stresses with ice ocean stresses and heat fluxes over the NCOM bulk-formulae heat fluxes.
- The SST outputs are blended into the MODAS 2D synthetics by using ice concentration to determine where ice is present. The ice concentration file, aice, is used to assess three types of areas: those with significant ice, those near ice areas, and tho se in open w ater. A m inima of ice areas with a value of at least 0.0001 creates a lesser—ice mask and is used to m ake a mask of 1's and 0's. A creep fill is—used to expand the mask to areas near ice. In near-ice areas and in region—s with high ice concentration 1's are used and for open water 0's are used. For in-between areas, a blend zone filled with special values has been created.
- An ice mask (*blendmask*) of 1's and 0's is generated as well as an inverse ice mask (*blendmaski*) of 0's and 1's. The *blendmaski* will be multiplied by the MODAS SST output the following day. The *blendmask* is multiplied by the PIPS SST netCDF output.
- By running **grdmath.com**, the PIPS and MODAS ble nded files, with their inverse m asks, are added toge ther in the NCOM synthetic pre-processing for the following day. Persisted files are used to m ake up for the last record.

#### 4.0 GLOBAL OCEAN FORECAST SYSTEM V2.6 FLOWCHARTS

### 4.1 Operational GOFS V2.6 Flowchart

## Operational Global NCOM

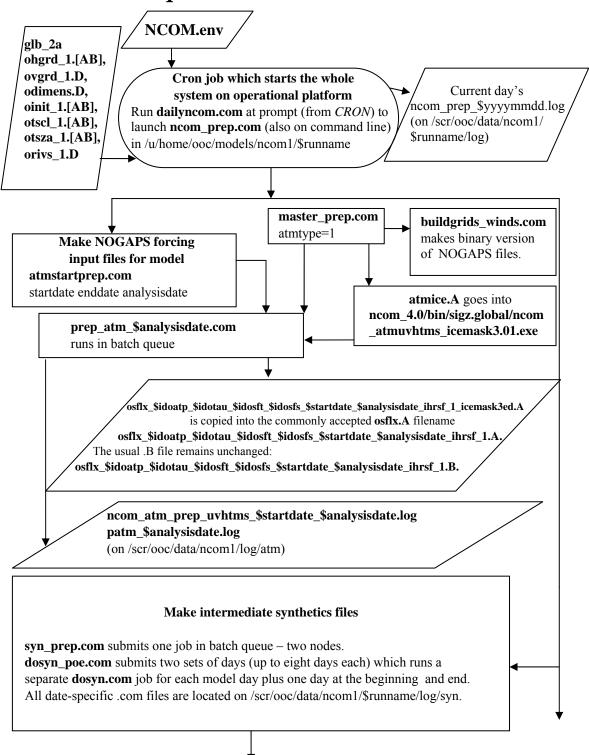

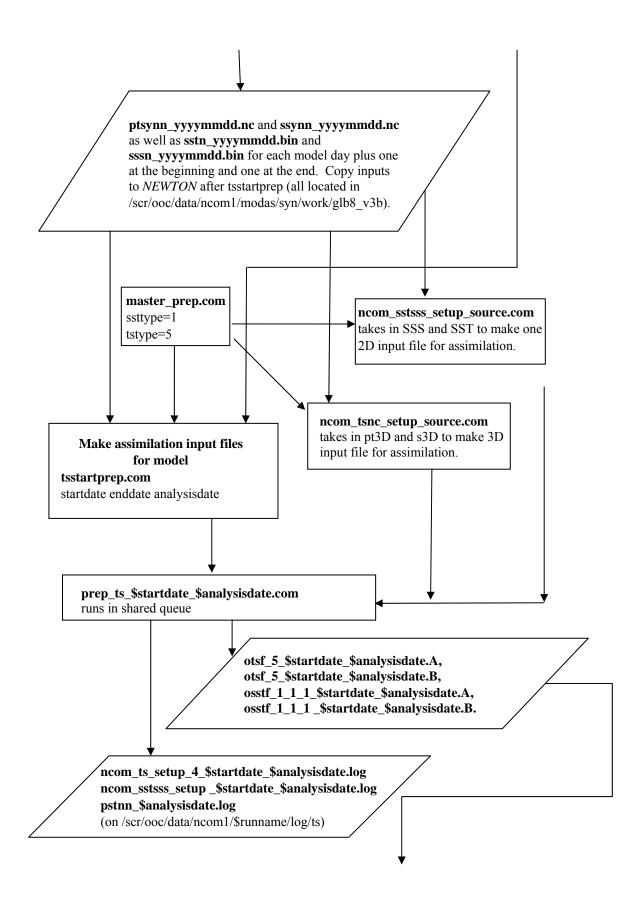

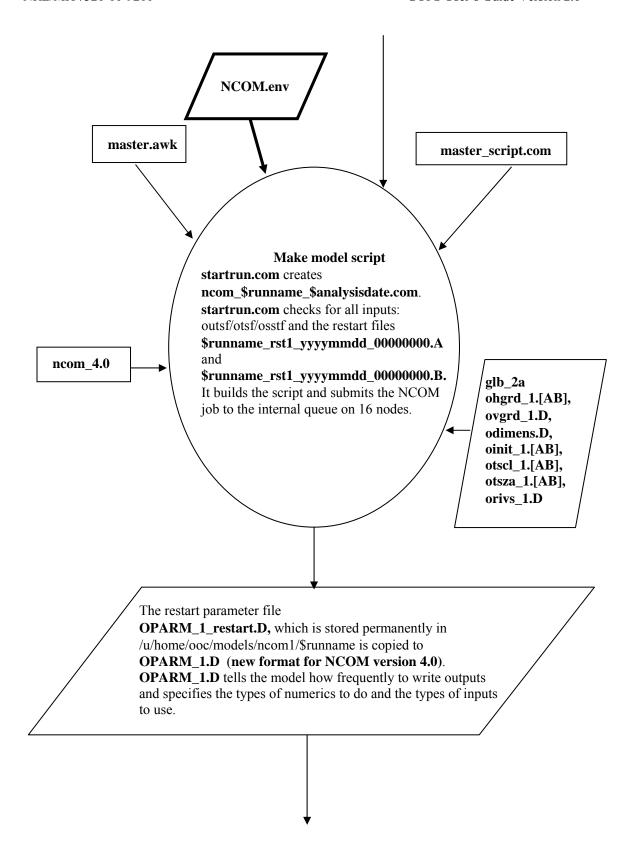

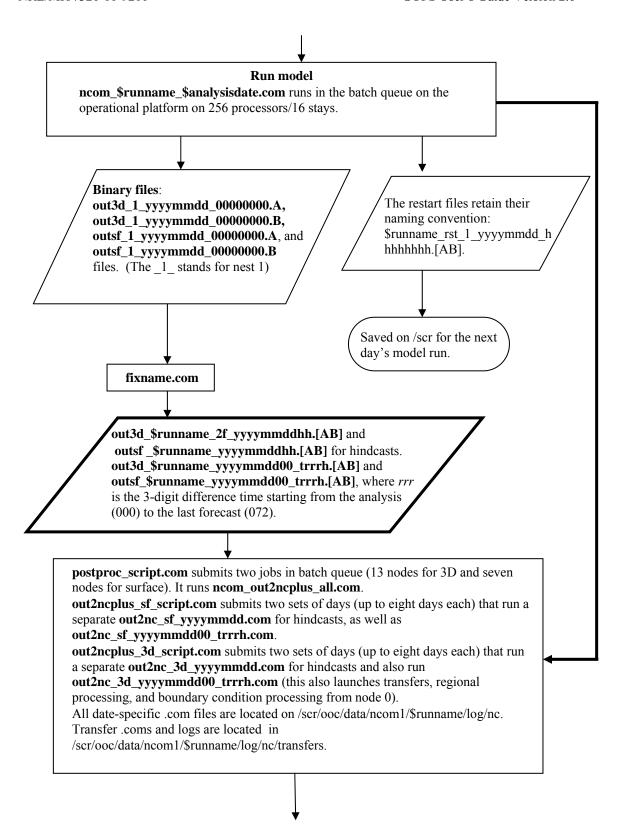

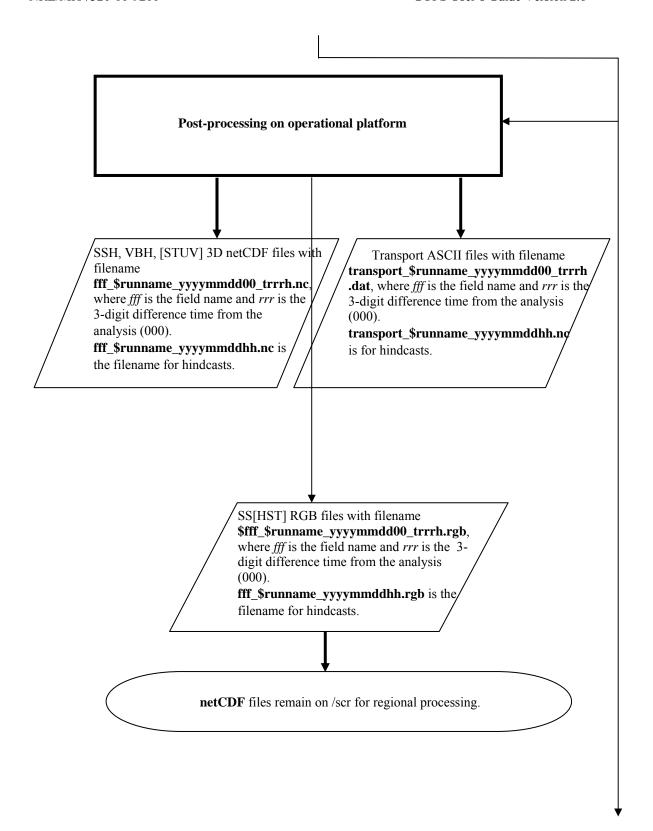

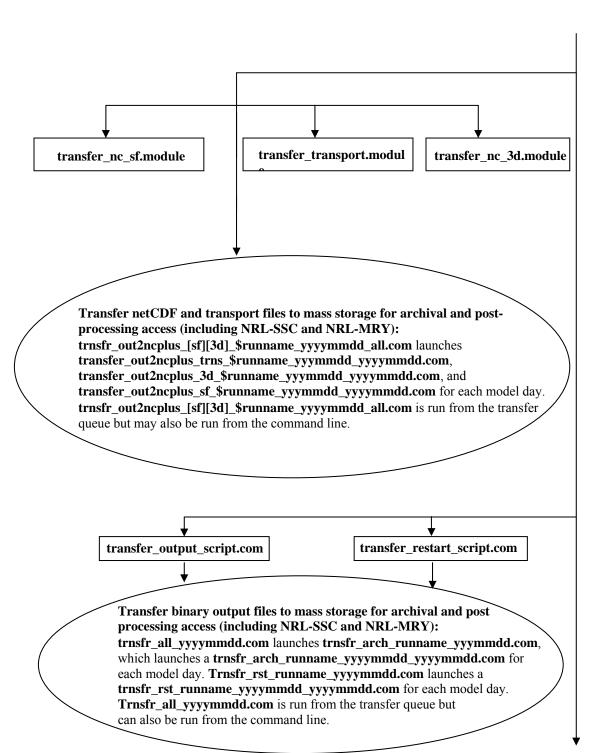

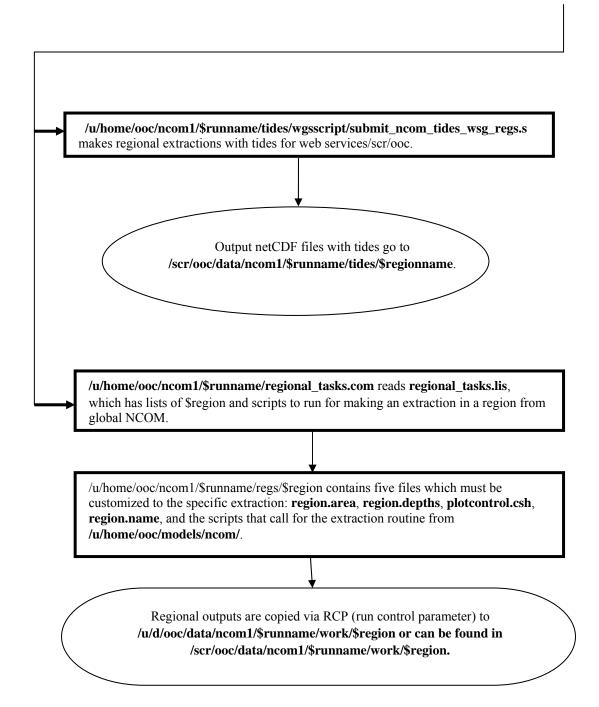

### 4.2 Polar Ice Prediction System (PIPS) 3.0 Flowchart

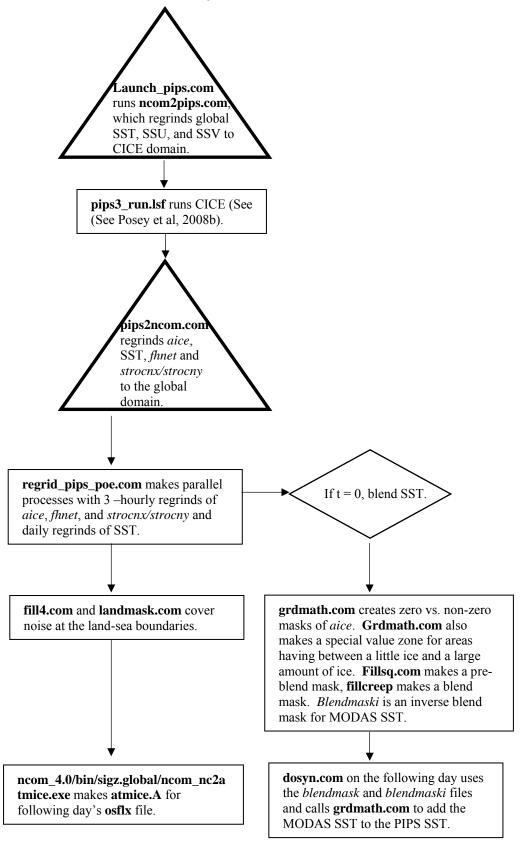

### 5.0 TROUBLESHOOTING GOFS V2.6

| Problem                                                                                                    | Solution                                                                                                    |
|----------------------------------------------------------------------------------------------------|----------------------------------------------------------------------------------------------------|
| Model has not queued by three hours after initial sourcing of <b>dailyncom.com</b> .                         | Look in queues for any other OOC jobs with na mes containing <i>atm</i> , <i>ts</i> , or <i>syn</i> . If none are in the queue, backtrack to /scr/ooc/data/ncom1/\$runname/input to look for inputs.                                                                                                    |
| Osflx files do not exist in /scr/ooc/data/ncom1/\$runname /input.                                            | Go to /scr/ooc/data/ncom1/\$runname/log/atm. A resubmission of <b>prep_atm_yyyymmdd.com</b> will probably catch any missing inputs due to late NOGAPS transfer.                                                                                                    |
| Otsf files do not exist in /scr/ooc/data/ncom1/\$runname /input.                                             | Go to /scr/ooc/data/ncom1/\$runname/log/syn. If one of the log files for a particular day is much smaller than the others, resubmit that one day by going to /home/ooc/models/ncom1/modas/syn/regs/glb8_v3b and manually typing qdosyn.com yyyymmdd. If all days have problems go back to /home/ooc/models/ncom1/\$runname and type syn_prep_poe.com -idtg1start yyyymmdd - idtg1end yyyymmdd -idtg1analysis yyyymmdd.                   |
| Model is still not in queue. It is prior to the reservation time and all inputs exist and are standard size. | Check the log file in /scr/ooc/data/ncom 1/\$runname/log called <b>ncom_prep_yyyymmdd.log</b> . Do a tail, a nd if the end is still within the loop, look for the full size <b>otsf</b> file, wait ten minutes, and see if it queues.                                                                                                    |
| Model did not queue before reservation time.                                                                 | Edit /u/home/ooc/models/ncom1/\$runname/ncom_\$runname_yyyy mmdd.com by taking out the <i>startdate</i> lin e at top and changing from internal to batch queue. The model has missed its reservation but can wait fo r an opening in the queues to run regularly.                                                                                                    |
| Post-processing did not complete.                                                                            | Go to /scr/ooc/data/ncom1/\$runname/log/nc for log files. If a rerun is needed, go to /u/hom e/ooc/models/ncom1/\$runname/ and run csh postproc_script.com -idtg1start yyyymmdd -idtg1end yyyymmdd - idtg1analysis yyyymmdd.                                                                                                    |
| Files did not transfer.                                                                                      | Transfers can also be run interactively or resubmitted to the transfer queue. Go to /scr/ooc/data/ncom1/\$runname/log/transfers for model output and to /scr/ooc/data/ncom1/\$runname/log/nc/transfers for converted netCDF outputs. Look for .com files with <i>all</i> and the <i>analysis date</i> in the filenames. Resubmit the *all* .com files with allsubmit to the transfer queue or with the csh filename on the command line. |

| A regional extraction did not run in the regular pre-processing or it needs to be rerun or run for another date. | Go to /u/home/ooc/models/ncom1/\$runname/regs/\${regionname} Most region al extractions are set up with a R EADME file, where a local script is run with an input of an analysis date. |
|----------------------------------------------------------------------------------------------------|----------------------------------------------------------------------------------------------------|
|                                                                                                    | Ex: ncom2points.com — idtg1analysis yyyymmdd                                                                                                    |
| CICE did not run.                                                                                                | The /scr/ooc/data/ncom1/pips/pipsfrcst/atmice.A file                                                                                                    |
|                                                                                                    | should exist from the previous day. If present, NCOM pre-<br>processing will use it. The PIPS SST f ields will be persisted<br>in the MODAS pre-processing.                            |
| NCOM gives error at start of initial check stating T is below allowed value                                      | Run /u/hom e/ooc/models/ncom1/ncom_4.0/bin/sigz.global/ncom_fixrst.exe on first hindcast day's restart file. Use restart file name, and (2048, 1280, 40) values as inputs.             |

#### 6.0 TECHNICAL REFERENCES

#### **6.1** NCOM Software Documentation

- Barron, C.N., A.B. Kara, R.C. Rhodes, C. Rowley, and L.F. Sm edstad, (2007a). "Validation Test Rep ort f or the 1/8° Global Navy Coastal Ocean Model Nowcast/Forecast System." *NRL Tech Report*, NRL/MR/7320—07-9019, Naval Research Laboratory, Stennis Space Center, MS.
- Barron, C.N., R.W. Helber, T. L. Townsend, L.F. Sm edstad, and J.M. Dastugue, (2008). "Validation Test Report: MLD-Modified Synthetics and NCODA Profile Assimilation in Global NCOM." NRL Tech Report, submitted, Naval Research Laboratory, Stennis Space Center, MS.
- Martin, P.J., (2000). "Description of the Navy Coastal Ocean Mo del Version 1.0." NRL/FR/7322—00-9962, Naval Research Laboratory, Stennis Space Center, MS.
- Martin, P.J., C.N. Barron, L.F. Sm edstad, T.J. Campbell, A.J. Wallcraft, R.C. Rhodes, C. Rowley, T.L. Townsend, and S.N. Carroll, (2008a). "User's Manual for the Navy Coastal Ocean Model (NCOM) Version 4.0." *NRL Tech Report*, NRL/MR/7320-08-9151, Naval Research Laboratory, Stennis Space Center, MS.
- Martin, P.J., C.N. Barron, L.F. Sm edstad, R. C. Rhodes, C. Rowley and S.N. Carroll, (2008b). Software Design Description for the Navy Coastal Ocean Model Version 4.0." *NRL Tech Report*, NRL/MR/7320--08-9149, Nava 1 Research Laboratory, Stennis Space Center, MS.
- Posey, P.G., L.F. Sme dstad, R.H. Preller, E.J. Metzger and S. N. Carroll, (2008a). "Software Design Description for the Polar Ic e Prediction System (PIPS) Version 3.0" NRL/MR/7320--0 8-9150, Ocean Modeling Div ision, Naval Research Laboratory, Stennis Space Center, MS.
- Posey P.G., L.F. Sm edstad, R.H. Pre ller, E.J. Metzger and S.N. Carroll, (2008b). "User's Manual for the Polar Ice Prediction Syst em (PIPS) Version 3.0", NRL/MR/7320-08-9154, Ocean Modeling Divisio n, Naval R esearch Lab oratory, Stennis Space Center, MS.

#### **6.2** General Technical References

- Barron, C.N. and L.F. Sm edstad, (2002). Global River Inf low within the Navy Coastal Ocean Model, Proceedings of the Oceans 2002 MTS/IEEE Meeting, 29-31 October 2002.
- Barron, C.N., A.B. Kara, P.J. Martin, R. C. Rhodes, and L.F. Sm edstad, (2006). Formulation, implementation and examination of vertical coordinate choices in the Global Navy Coastal Ocean Model (NCOM). *Ocean Modelling*, **11**: 347-375.
- Barron, C.N., L.F. Smedstad, J.M. Dastugue, and O.M. Smedstad, (2007b). Evaluation of ocean models using observed and simulated drifter trajectories: Impact of sea surface height on synthetic profiles for data assimilation. *J. Geophys. Res.*, **112**: 1-11.
- Collins-Sussman, B., B.W. Fitzpatr ick, and C.M. Pilato, "Version Control with Subversion." [Online]. Copyright © 2002, 2003, 2004, 2005, 2006, 2007 O'Reilly Media Inc, Sebastopol, CA. <a href="http://subversion.tigris.org/">http://subversion.tigris.org/</a>>.

- Cummings, J., (2005). Operation al multivariate ocean data assimilation. *Q.J.R.Meteorol. Soc.*, **131**: 3583-3604.
- Fox, D.N., W.J. Teague, M.R. Carnes, C.M. Lee, and C.N. Barron, (2002). The Modular Ocean Data Assimilation System (MODAS), *J. Atmos. Oceanic Technol.*, **19**: 240-252.
- Hunke, E.C. and J.K. Dukowicz, (1997). An Elastic-Viscous-Plastic Model for S ea Ice Dynamics. *J. Phys. Oceanogr.*, **27**: 1849-1867.
- Kara, A.B., P.A. Rochford, and H.E. Hurlburt (2002), Air-Sea Flux Estim ates and the 1997-1998 ENSO Event, *Boundary-Layer Meterology*, **103**:439-458.
- Kara, A.B., A.J. W allcraft, and H.E. Hurlburt, (2003). Climatological SST and MLD Predictions from a Global Layered Ocean Model with an Embedded Mixed Layer, *J. of Atm. and Oceanic Tech.*, **20**: 1616-1632.
- Rosmond, T.E., J.Teixeira, M. Peng, T.F. Hogan, and R. Pauley, (2002). Navy Operational Global Atmospheric Prediction System (NOGAPS): Forcing for ocean m odels. *Oceanography*, **15**: 99-108.
- Shriver, J.F., H.E. Hurlburt, O.M. Sm edstad, A.J. W allcraft and R.C. Rhodes, (2007). 1/32 real-time global ocean prediction and value-added over 1/16 resolution . *J. of Mar. Systems*, **65**: 3-26.

### 7.0 NOTES

### 7.1 Acronyms and Abbreviations

| Acronym | Description                                          |  |  |  |
|---------|------------------------------------------------------|--|--|--|
| ASCII   | American Standard Code for Information Interchange   |  |  |  |
| CICE    | Los Alamos Sea Ice Model                             |  |  |  |
| COAMPS  | Coupled Ocean Atmosphere Mesoscale Prediction System |  |  |  |
| срр     | C compiler                                           |  |  |  |
| DoD     | Department of Defense                                |  |  |  |
| DTG     | Date Time Group                                      |  |  |  |
| ECMWF   | European Center for Medium-range Weather Forecast    |  |  |  |
| GB      | GigaByte                                             |  |  |  |
| GDEM    | Global Digital Elevation Map                         |  |  |  |
| GOFS    | Global Ocean Forecast System                         |  |  |  |
| HPCMP   | High Performance Computing Modernization Program     |  |  |  |
| IEEE    | Institute of Electrical and Electronic Engineers     |  |  |  |
| I/O     | Input/Output                                         |  |  |  |
| IP      | Internet Protocol                                    |  |  |  |
| MB      | MegaByte                                             |  |  |  |
| MLD     | Mixed Layer Depth                                    |  |  |  |
| MODAS   | Modular Ocean Data Assimilation System               |  |  |  |
| MPI     | Message Passing Interface                            |  |  |  |
| DSRC    | DoD Supercomputing Resource Center                   |  |  |  |
| NCODA   | Navy Coupled Ocean Data Assimilation                 |  |  |  |
| NCOM    | Navy Coastal Ocean Model                             |  |  |  |
| netCDF  | Network Common Data Form                             |  |  |  |
| NLOM    | Navy Layered Ocean Model                             |  |  |  |
| NOGAPS  | Navy Operational Global Atmospheric Prediction       |  |  |  |
| NRL-SSC | Naval Research Laboratory, Stennis Space Center      |  |  |  |
| NRL-MRY | Naval Research Laboratory, Monterey                  |  |  |  |
| OCNQC   | Quality Controlled Ocean Data                        |  |  |  |
| OOC     | Optimizing Oberon-2 Compiler                         |  |  |  |
| PIPS    | Polar Ice Prediction System                          |  |  |  |
| RCP     | Run Control Parameter                                |  |  |  |
| S       | Salinity                                             |  |  |  |
| SDD     | Software Design Description                          |  |  |  |
| SSC     | Stennis Space Center                                 |  |  |  |
| SSH     | Sea Surface Height                                   |  |  |  |
| SSS     | Sea Surface Salinity                                 |  |  |  |

| Acronym | Description             |  |  |  |
|---------|-------------------------|--|--|--|
| SST     | Sea Surface Temperature |  |  |  |
| SVN     | Subversion              |  |  |  |
| T       | Temperature             |  |  |  |